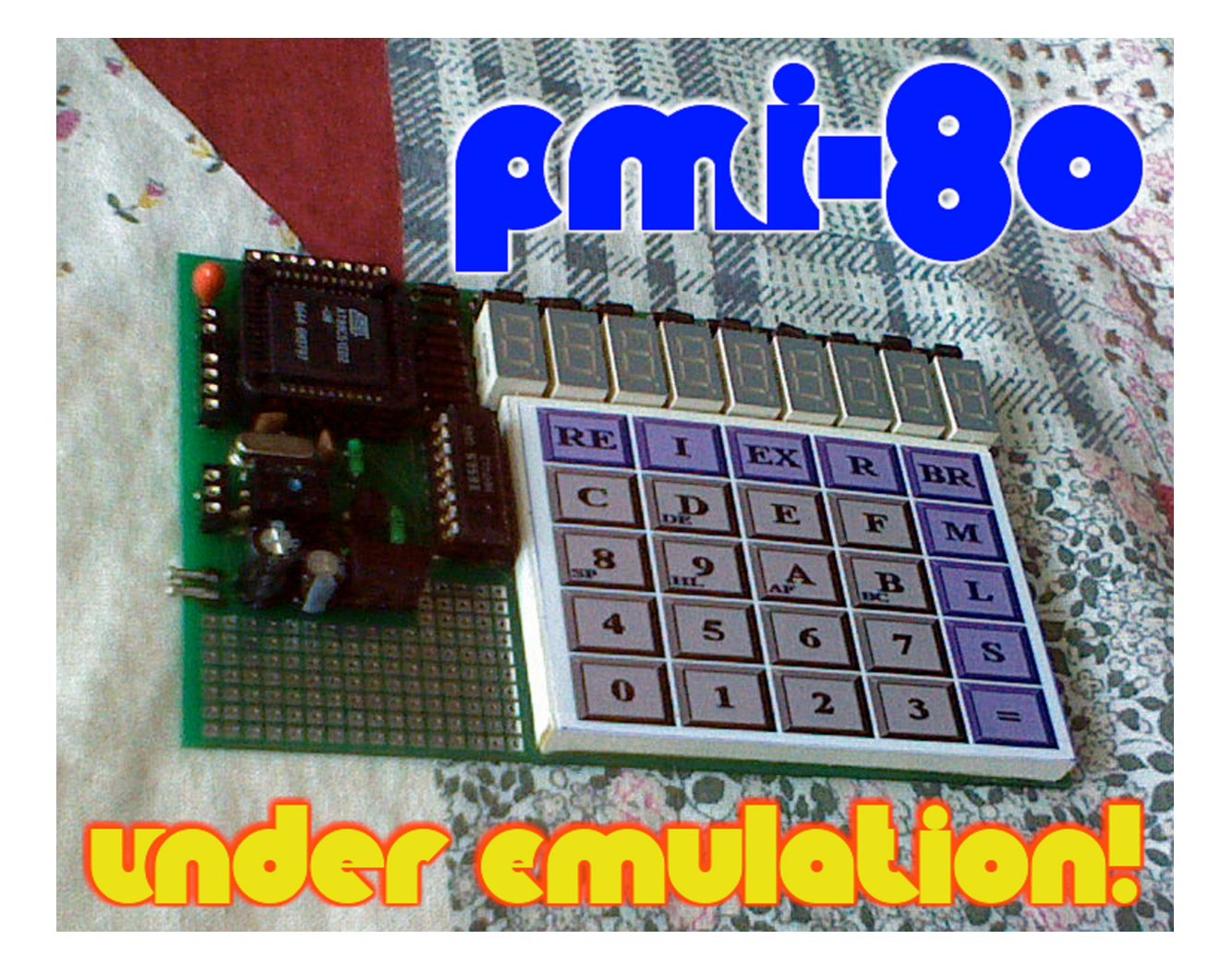

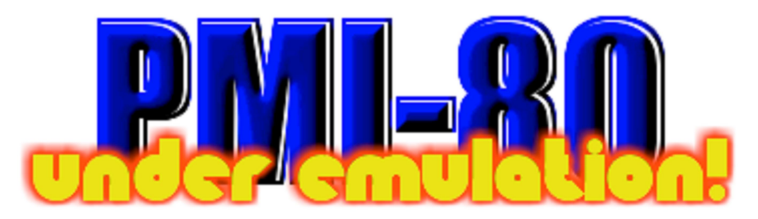

(Y.Anastassiou-2003, O.Kowalczuk / Hannibal-2014)

Áno - čítate správne, a fakt nejde o žart,  $\odot$  hoci - keď mi fotky tejto veci O.Kowalczuk 1.4.2014 poslal, myslel som si, že si robí "prdel". Za všetkým stojí Y.Anastassiová, známa z jednodeskových mikropočítačov **EMA-51**, **EMA-552**, a tiež **Hellena-51**. Uvolnila k stiahnutiu svoju aplikáciu (z r.2003!) s názvom "**MINIsystem-8080Emulator"**, pod ktorou **PMI-80** beží... Tu je zosumarizované, o čo ide:

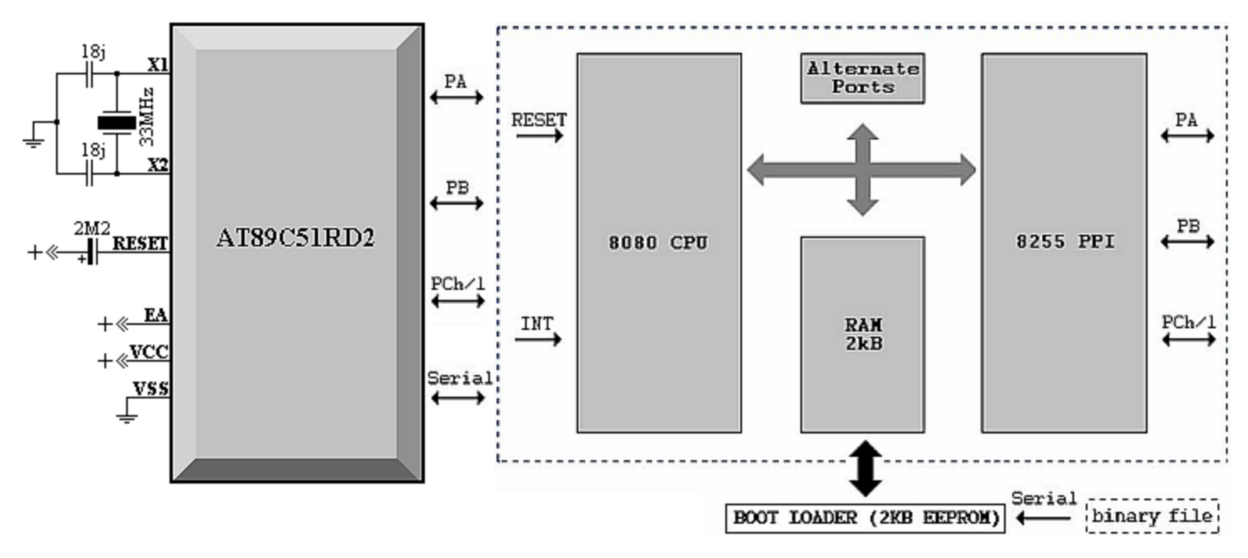

*obr.1 - schéma a interná hierarchia aplikácie "MINIsystem-8080Emulator" (v0.86ED2)*

Yasmina derivátom **89C51ED2** emulovala **CPU-8080** s **1,75kB RAM** a obvodom **8255** v základnom móde-0: porty PA, PB, a PC pracujú iba ako paralelné. Obslužná rutina "boot-loader" po zapnutí, či resete MCU, skopíruje obsah internej EEPROM do RAM, a zabezpečí automatické spustenie užívateľom vytvoreného programu. Plusom je i HW v MCU (serial, čítač, PWM,...), ktorý ako "alternatívne" porty rozširuje možnosti emulátora. Je možné využiť i prerušenie "INT" (RST 7), ktoré odovzdá emulovanému 8080 "call" na 0038h. Emulátor má i malý "debuger", kde v okne terminálu vidíte internú činnosť emulácie 8080 a portov, s možnosťou krokovania, pomalého behu, či editovania registrov a stránok pamäte. Spojiť to s PC môžete cez serial port, bižšie info - viz. text ďalej... Teraz k **PMI-80**:

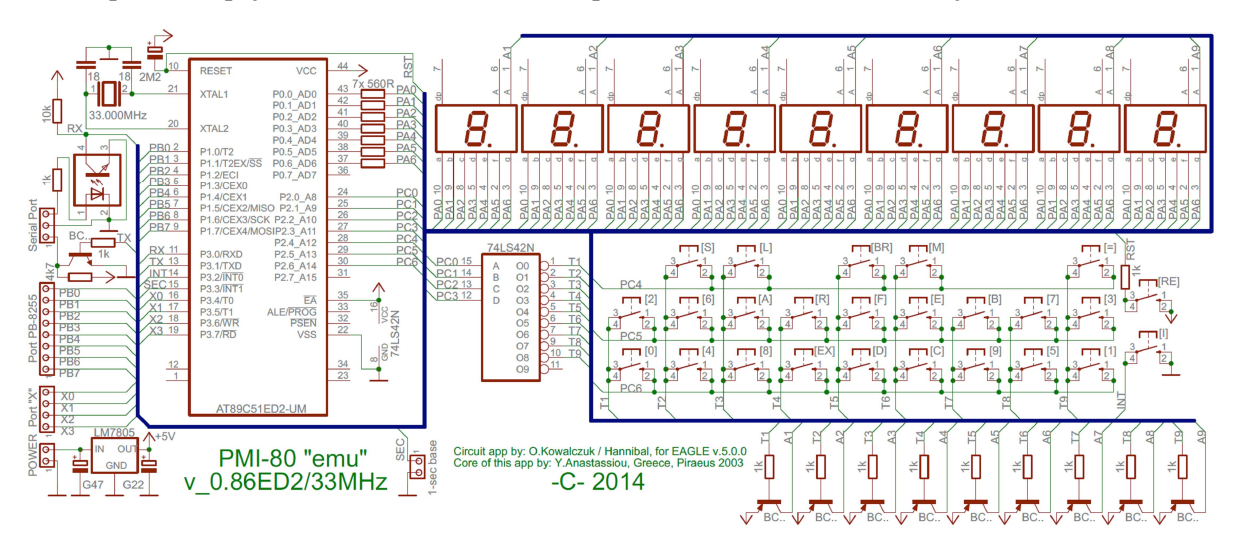

*obr.2 - schéma zapojenia PMI-80 "emu" (v0.86ED2)*

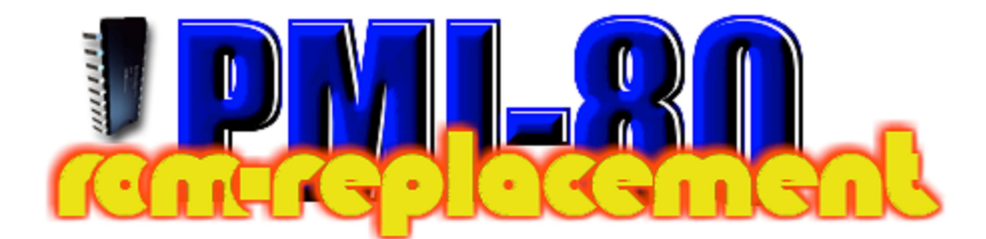

Pre beh monitora **PMI-80** na "MINIsystem-8080Emulátore", boli nutné úpravy originál ROM pamäte, ktorej komentovaný Asm-výpis nájdete na www.nostalcomp.cz. Kowalczuk zmenil direktívy adries "RAM bufferu", ktorý PMI-80 používa, z pôvodnej 1Fxxh na 06xxh (last-RAM-page MCU). Adresy emulovaného 8255 súhlasili s reálnym 8255 v PMI-80, a zvyšné zmeny sa týkali len inštrukcií "LXI" a "OUT". Potom stačilo použiť **asembler Tasm**, a hotovú **PMI-80 ROM** boot-loaderom prijať a uložiť do EEPROM od 0-3FFh. **Pozor**: pri posielaní "bin" súborov, nezabudnite označiť na termináli status: "binary"! Schéma: piny "PA-7" a "PC-7" sú nezapojené, bola tam pôvodne logika a tvarovače signálu pre pripojenie magnetofónu, ako záznamového média. Tu je to nepoužité, lebo MCU má reálny UART. Zmena 74LS42N, za dekodér 74LS154, používaný veľakrát ako náhrada za MH1082: originál PMI-80 vysiela data na vstupy ABCD dekodéra MH1082 negovane: 1.znak displeja svieti pri ABCD=1111. Kowalczuk urobil v ROM úpravu, ktorá umožňuje použiť menší obvod 74LS42N. Tu sú úpravy ROM-ky:

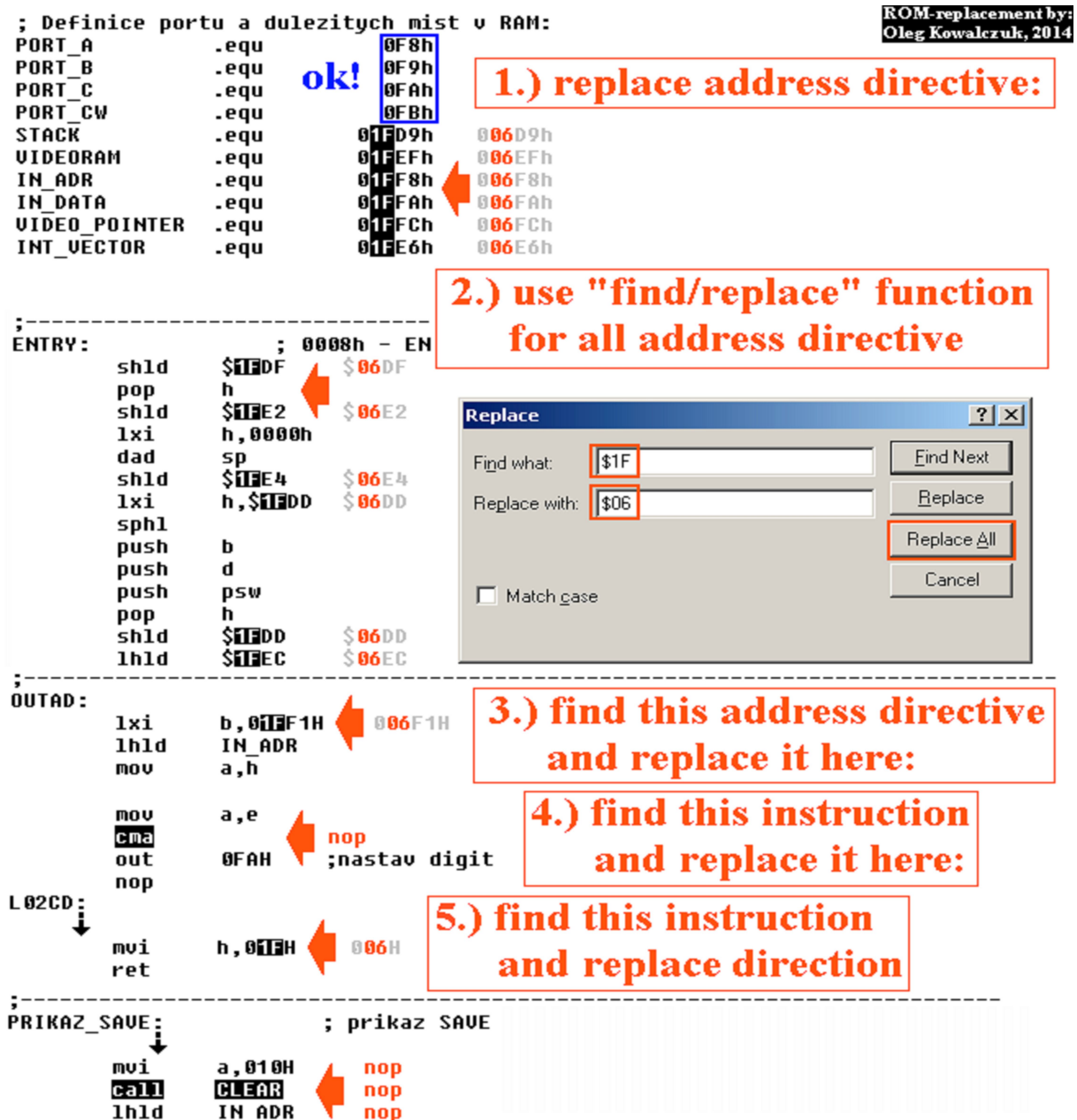

## *"MINI system – 8080 Emulator"*

Je to aplikácia, na ktorej **PMI-80** beží. Emuluje **CPU-8080** s ext. **INT** vstupom a **RAM** od adr.0-6FFh (EEPROM 0-6FFh je len záloha pre užívateľský program). **Porty**: **00/01**=adresa/data EEPROM: prístup k stránke-7 (700-7FFh), **02/03/04**=H/L/SW 16bit.counter (in/out=PB0/PB1), **05/06/07**=baud/bufer/ SW serial portu, **08/09/0A/0B**=PA/PB/PC/SW PPI-8255 (len mód-0), **0C**=port "X", **0D/0E**=bufer/SW 8bit.PWM (out=PB4), **0F**=1-sec.báza. (**SW-8255:** ---**AC**-**Bc** (ABCc=**1**/**0**-I/O)**, SW-counter:00**/**03**=stop,**01**= počítadlo impulzov,**02**=generátor, **SW-PWM:00**=stop,**01**=run, **SW-serial:**0101000**R**, R=indikuje príjem). Porty sa zrkadlia, zápis do PA-8255 urobíte rovnako na adrese 08, ako na adrese 18h, či B8h. Zápisom bajtov do CTh a CTl čítača, sa uložia data zároveň do jeho predvoľby, čo využíva mód generátor. Pre mód "counter" (počítanie) sa musí zapísať CTh/l = 0000, aby počítal od nuly. Po pretečení FFFFh, sa opätovne nahrá do neho jeho predvoľba, čo je možné využiť pre počítanie v skrátenom cykle. Kanál PWM má fixnú freq: fosc/2 a dá sa iba zapnúť/vypnúť. Sériový port zápisom do buffera automaticky odvysiela bajt na 9600/N/8/1 a má fixný režim. Baudrate je variabilné zmenou konštanty TT pre čítač, ktorý ho časuje. Príjem bajtu indikuje bit R v jeho PSW porte  $(R = 1)$ . Port "X" je obojsmerný, t.j: čo do neho zapíšete, to i prečítate, a má 4 bity: 1111xxxx. Out 1-sec. bázy je pin P3.3, prečítanie jej portu vracia hodnotu 00/01h (pre L a H), zápisom ho - naopak na H či L úroveň môžete nastaviť. Je to využiteľné vtedy, ak používate 1-sec. výstup na generovanie prerušenia INT. Interná EEPROM stránka 07xx (xx=adresa EE), dovoľuje 8080tke zapisovať/čítať konštanty priamo v emulácii. Prerušovací systém je podobný, ako v reálnom 8080: po povolení inštrukciou "EI", vzniká vynútený call:0038h (RST 7), pričom 8080 ďalšie prerušenie zakáže. Povoliť ho musí ďalšia "EI", až tesne pred návratom (RET). **Rozšírenie PMI-80 nie je možné**: interná RAM končí adresou 6FFh, a jej prekročením od 700-FFFFh nastúpi externý access. Stratia sa porty PA, PC, a 2 bity portu "X". No v inom **prípade použitia MINI system-8080Emulátora** je možné pomocou dekodérov pridať externé obvody PPI-8255 (alebo RAM), ku ktorým potom ale už pristupujete ako k RAM, nie ako k portom... **Štart** "**boot-loadera**" je urobený automaticky, ak je detekovaná interná EEPROM ako čistá, tj.celý jej rozsah (0-6FFh) = iba bajty FFh, alebo 00. Ak sú v nej zaznamenané nejaké iné bajty, boot-loader po resete MCU automaticky načíta do RAM celý jej rozsah 0-6FFh a spustí emuláciu.**Vynútiť spustenie boot-loadera** je potom možné napr. držaním stlačenej klávesy "space" na termináli, a následný reset MCU. Menu (verzia v0.86ED2):

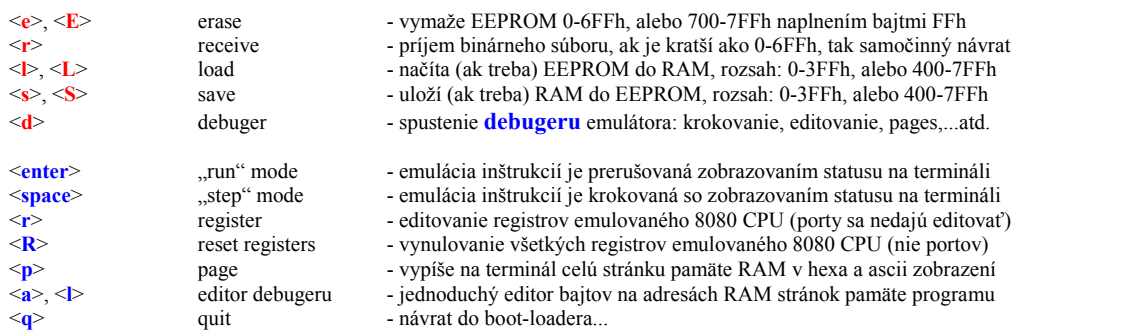

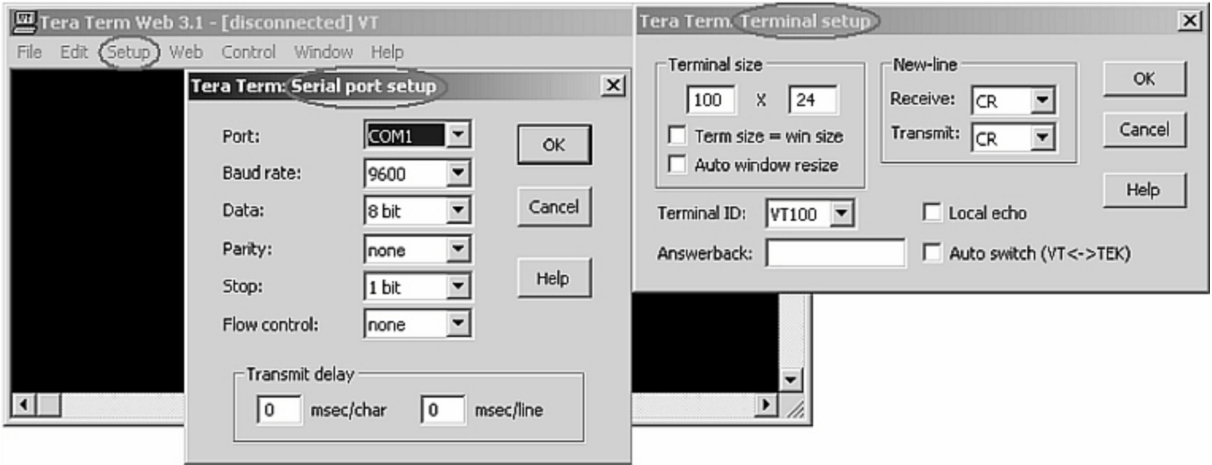

*obr.3 - doporučené nastavenie terminálového programu Tera Term (www.ayera.com)*

Ukážka činnosti **boot-loadera** pri príjme PMI-80.rom (v0.8.6ED2) a uložení do EEPROM 0-3FFh. Po následnom "reboote", už po pár sekundách normálne naštartuje monitor **prototypu PMI-80**... (obvod dekodéru 74LS42N s budiacimi tranzistormi a odpormi má Oleg na spodu prototypu displeja).

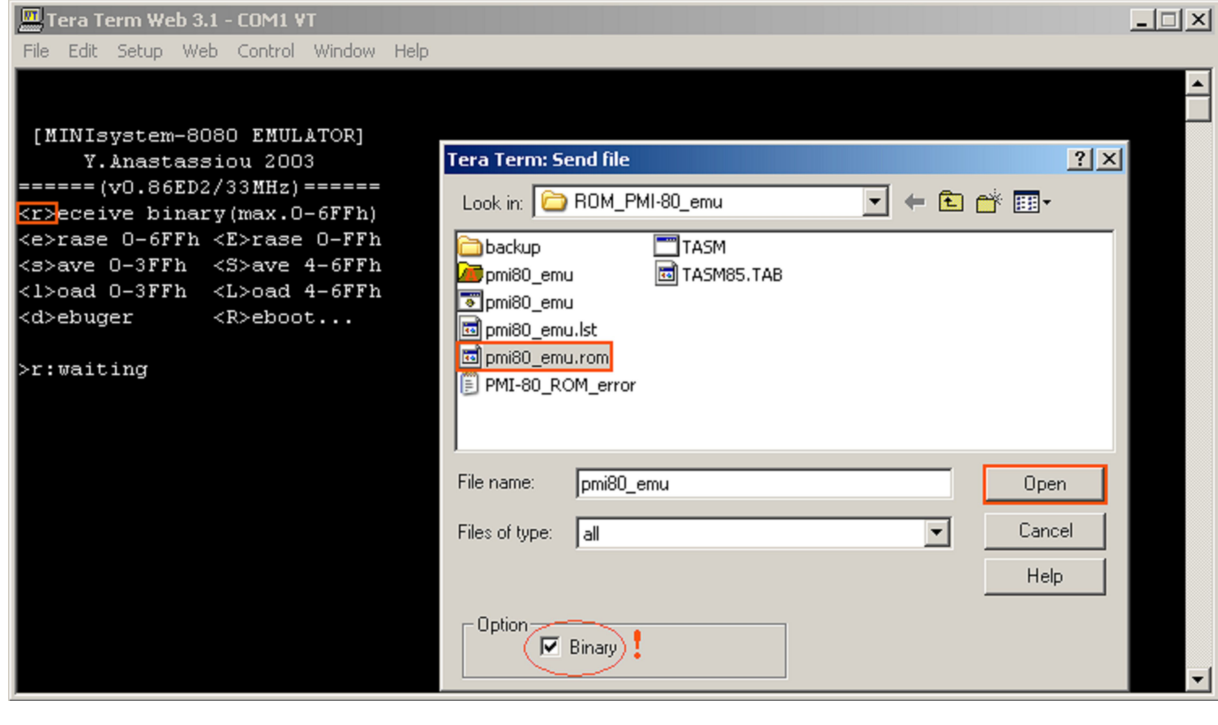

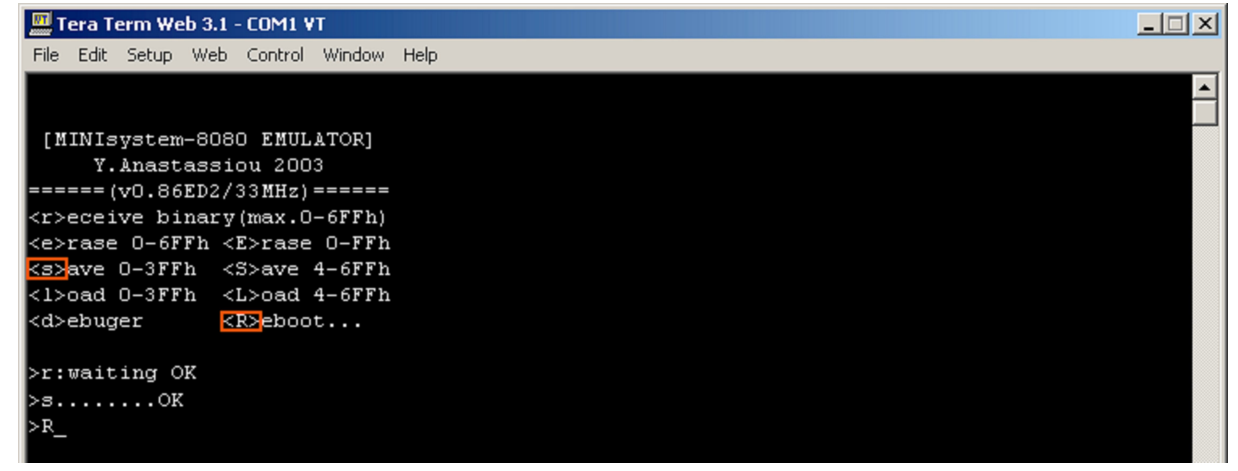

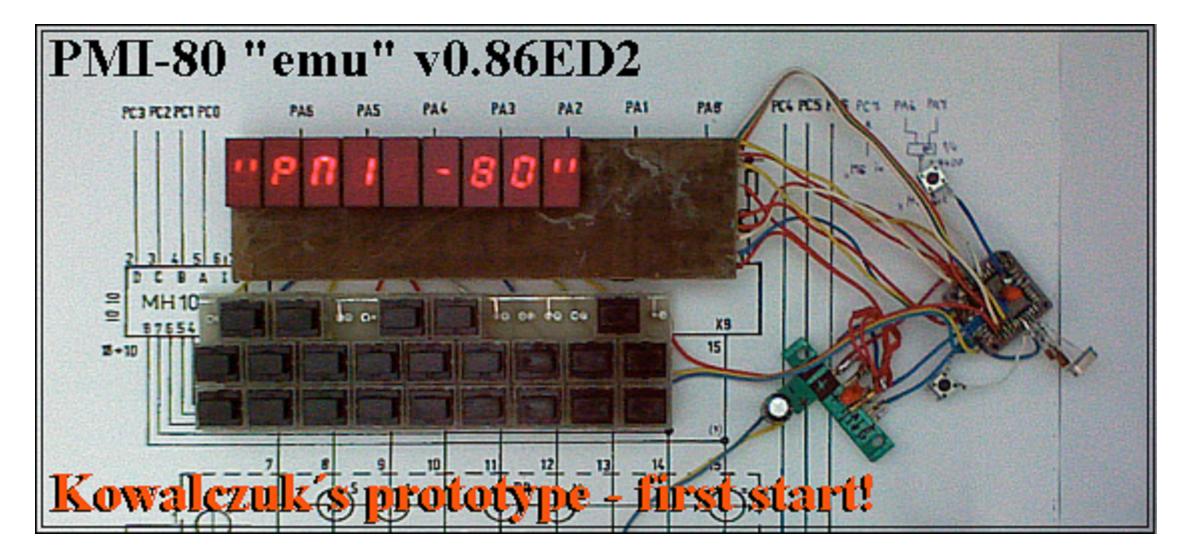

Ešte **poznámka k debugeru**: je to malý "tool", pre úpravu bajtov RAM (v hexa) a editovaní registrov 8080 počas emulácie. Môžete s ním urobiť napr. výpis ROM PMI-80 po jednotlivých stránkach, editovať registre, alebo klávesou "space" krokovať činnosť inštrukcií PMI-80 ROM, ako je zobrazené tu:

 [MINIsystem-8080 EMULATOR] Y.Anastassiou 2003  $==(v0.86ED2/33MHz)$ <r>eceive binary(max.0-6FFh) <e>rase 0-6FFh <E>rase 0-FFh <s>ave 0-3FFh <S>ave 4-6FFh <**l**>oad 0-3FFh <L>oad 4-6FFh <**d**>ebuger <R>eboot... >l........OK (**load** obsahu z **EEPROM do RAM**, pretože **boot-loader** ju spustením **vymaže**) >d (skok do **debugeru**) <enter>go! <space>step <r></>>>egisters <R>set cpu <p>ages <l>ist <a>dres ram <q>uit (menu)</a> ======================================================================================== [BC] [DE] [HL] [SP] [PC] A SZ-A-P-C |PA|PB|PC|sw|X TT|RX|sw [CT]|sw PW|sw EE|dd 1s(**port**) 0000 0000 0000 0000 0000 00 00-0-0-0 FF FF FF 1B F F3 64 50 0000 00 00 00 00 00 L (**stav**) page:**0** (klávesou "**p**" a **číslom page** – sa vypíše jej obsah v **hexa a ascII**...) adr 0 1 2 3 4 5 6 7 8 9 A B C D E F 000:3E 8A D3 FB 00 C3 2E 00 22 DF 06 E1 22 E2 06 21 >......."...."...!<br>010:00 00 39 22 E4 06 21 DD 06 F9 C5 D5 F5 E1 22 DD ..9"..!.......". 010:00 00 39 22 E4 06 21 DD 06 F9 C5 D5 F5 E1 22 DD ..9"..!.......".<br>020:06 2A EC 06 3A EE 06 77 21 20 02 C3 40 00 21 D9 .\*.....w!..@.!. 020:06 2A EC 06 3A EE 06 77 21 20 02 C3 40 00 21 D9 .\*.....w! ..@.!.<br>030:06 22 E4 06 C3 3D 00 FF C3 E6 06 FF FF 21 E7 01 ."...=.......!.. 030:06 22 E4 06 C3 3D 00 FF C3 E6 06 FF FF 21 E7 01 ."...=.......!..<br>040:31 D9 06 22 FC 06 CD 16 01 21 EF 06 22 FC 06 3E 1..".....!.."..> 040:31 D9 06 22 FC 06 CD 16 01 21 EF 06 22 FC 06 3E 050:1D CD AB 00 CD 16 01 21 0B 02 06 06 BE 23 CA 6D .......!......#.m 060:00 23 23 05 C2 5C 00 21 02 02 C3 40 00 4E 23 66 .##..\.!...@.N#f 070:69 E9 3E 16 CD AB 00 CD D7 00 7E 32 FA 06 3E 18 i.>.........~2..>. 080:02 CD FB 00 2A F8 06 3A FA 06 77 23 22 F8 06 CD ....\*...... w#"... 090:BB 00 C3 7A 00 1E 16 20 19 19 12 15 1B 1E 1E 16 ... z... ........ 0A0:20 19 05 10 11 13 1E FF FF FF FF 11 08 00 2A FC ..............\*. 0B0:06 19 36 19 1D C2 AE 00 2B 77 C9 01 F1 1F 2A F8 ..6.....+w....\*.<br>0C0:06 7C CD C6 00 7D D5 57 0F 0F 0F 0F E6 0F 02 03 .|...}.W........ 0C0:06 7C CD C6 00 7D D5 57 0F 0F 0F 0F E6 0F 02 03 0D0:7A E6 OF 02 03 D1 C9 CD BB 00 CD 16 01 C8 D2 97 z............... 0E0:01 2A F8 06 E6 0F 29 29 29 29 85 6F 22 F8 06 C3 .\*....)))).o"... 0F0:D7 00 01 F6 06 2A FA 06 C3 C5 00 CD F2 00 CD 16 .....\*.......... page:**1** adr 0 1 2 3 4 5 6 7 8 9 A B C D E F 100:01 C8 D2 9D 01 00 00 00 E6 0F 29 29 29 29 85 6F ..........)))).o 110:22 FA 06 C3 FB 00 CD 40 01 D2 16 01 OF 4F CD 40 "......@.....................<br>120:01 DA 1E 01 CD 40 01 79 FE 90 C9 08 09 0D 0B 0A .....@.y......... 120:01 DA 1E 01 CD 40 01 79 FE 90 C9 08 09 0D 0B 0A 130:13 14 0E 0C 0F 05 1A 0D 0B 0A E4 DF D9 DB DD FF .................<br>140:E5 C5 D5 11 00 00 42 7A 32 FE 06 3E 7F D3 F8 00 ......Bz2..> $\square$ ... 140:E5 C5 D5 11 00 00 42 7A 32 FE 06 3E 7F D3 F8 00 150:7B 2F D3 FA 00 2A FC 06 19 4E 21 BE 01 09 7E D3 {/...\*...N!...~.<br>160:F8 00 3A FE 06 B7 C2 88 01 0E 09 21 9A 01 DB FA ..:........!.... 160:F8 00 3A FE 06 B7 C2 88 01 0E 09 21 9A 01 DB FA 170:00 E6 70 07 07 D2 82 01 07 D2 81 01 07 DA 88 01 ..p............. 180:09 09 09 19 7E 32 FE 06 1C 3E 0A BB C2 4B 01 3A ....~2...>...K.: 190:FE 06 07 D1 C1 E1 C9 21 F0 01 C3 40 00 21 F9 01 .......!...@.!.. 1A0:C3 40 00 80 84 88 91 8D 8C 89 85 81 82 86 8A 9A .@.............. 1B0:8F 8E 8B 87 83 FF 94 93 FF 97 92 FF FF 90 40 79 ................@y<br>1c0·24 30 19 12 02 78 00 18 08 03 46 21 06 0E 07 23 \$0...x....F!...#  $1C0:24$  30 19 12 02 78 00 18 08 03 46 21 06 0E 07 23 \$0...x....F!...#<br> $1D0:2F$  OC 47 63 48 71 37 7F 09 2B 0B 2C 5D 3F 42 61 /.GcHq7 $\Box$ +...1?Ba 1D0:2F 0C 47 63 48 71 37 7F 09 2B 0B 2C 5D 3F 42 61 /.GcHq7 $\Box$ .+.,]?Ba<br>1E0:7B 11 FF FF FF FF FF 1E 13 16 01 19 1F 08 00 1E {.................. 1E0:7B 11 FF FF FF FF FF 1E 13 16 01 19 1F 08 00 1E 1F0:0E 12 12 18 0A 0D 12 0E 05 0E 12 12 18 19 0D 0A ................ page:**2** adr 0 1 2 3 4 5 6 7 8 9 A B C D E F 200:10 0A 1E 19 0E 12 12 11 12 19 1E 92 72 00 91 29 ............r..) 210:02 97 5A 02 9A 7E 02 94 4C 03 93 8C 03 FF FF FF ..Z..~..L....... 220:1E 0B 12 1F 05 10 11 13 1E 3E 20 CD AB 00 2A E2 230:06 22 F8 06 CD D7 00 2A F8 06 22 E2 06 3E 06 D3  $\cdot$ ".....\*.."..>..<br>240:F8 00 3E OF D3 FA 00 21 D9 06 F9 D1 C1 F1 2A E4 ..>....!......\*. 240:F8 00 3E 0F D3 FA 00 21 D9 06 F9 D1 C1 F1 2A E4 ..>....!........\*.<br>250:06 F9 2A E2 06 E5 2A DF 06 C9 3E 0B CD AB 00 2A ..\*...\*...>.....\* 250:06 F9 2A E2 06 E5 2A DF 06 C9 3E 0B CD AB 00 2A ..\*...\*...>.....\*<br>260:EC 06 22 F8 06 CD D7 00 2A F8 06 22 EC 06 7E 32 ..".....\*.."..~2 260:EC 06 22 F8 06 CD D7 00 2A F8 06 22 EC 06 7E 32 ...".....\*..."..~2<br>270:EE 06 36 CF 2A E2 06 2B 22 E2 06 C3 29 02 3E 12 ..6.\*..+"...).>. 270:EE 06 36 CF 2A E2 06 2B 22 E2 06 C3 29 02 3E 12 280:CD AB 00 CD 16 01 D2 67 00 E6 0F 01 06 00 21 2A .......g......!\*<br>290:01 0B 09 0C 0D CA 4F 00 BE C2 8E 02 21 2F 01 CD ......0.....!/.. 290:01 0B 09 0C 0D CA 4F 00 BE C2 8E 02 21 2F 01 CD ......O.....!/..<br>2A0:CD 02 5D 21 34 01 CD CD 02 63 22 F6 06 C5 CD CA ..!!4....c"..... 2A0:CD 02 5D 21 34 01 CD CD 02 63 22 F6 06 C5 CD CA ..]!4.... c".....<br>2B0:02 E5 4E 23 66 69 22 F8 06 CD D7 00 D1 7D 12 13 ..N#fi"......}.. 2B0:02 E5 4E 23 66 69 22 F8 06 CD D7 00 D1 7D 12 13 ..N#fi"......)..<br>2C0:7C 12 C1 0D C2 9C 02 C3 4F 00 21 39 01 06 00 09 |.......0.!9.... 2C0:7C 12 C1 0D C2 9C 02 C3 4F 00 21 39 01 06 00 09 2D0:6E 26 1F C9 06 09 3E C7 CD EE 02 79 1F 4F 3E 8F n&....>....y.O>. ..

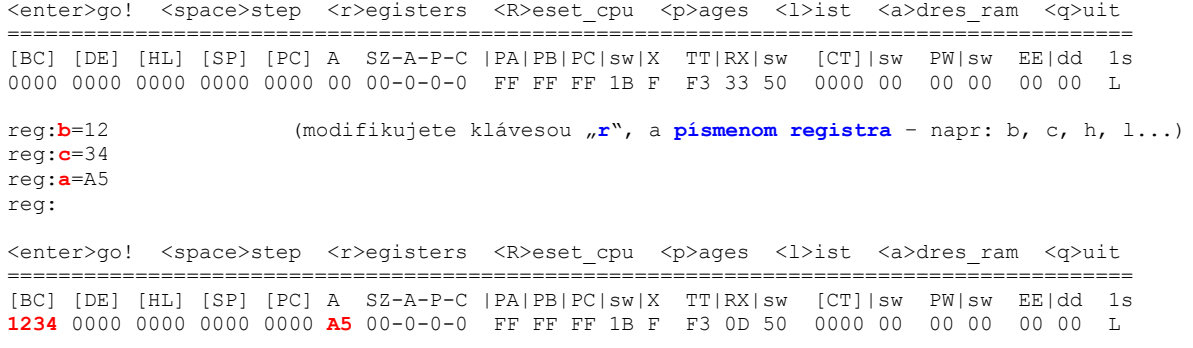

Najviac ma bavilo sledovať beh **ROM PMI-80** v krokovaní (space), či pomalom behu (enter: cca 10- 15 inštrukcií/sec). Počas toho preblikávali segmentovky môjho "novo-osadeného" **PMI-80**, a stav emulácie prebiehal v riadku okna terminálu. Môžete vidieť výpis pod sebou, a sledovať zmeny, či robiť úpravy registrov. Spravil som malú ukážku. Myslím, že na "**beta**" verziu **z roku 2003**, urobila (vtedy iba 24-ročná) Y. Anastassiová vcelku solídnu prácu...

<enter>go! <space>step <r>></>>egister 8080 <<br/>R>>>>>>>eset 8080 reg <p>age <a>dres ram <</a></a></a> ======================================================================================== [BC]  $[DE]$   $[HL]$   $[SP]$   $[PC]$  A  $SZ-A-P-C$   $[PA]$   $PB$   $[PC]$   $sw$   $TT$   $[RX]$   $sw$   $[CT]$   $|sw$   $PW]$   $sw$   $EE$   $|dd|$   $0.000$   $0.000$   $0.000$   $0.000$   $0.000$   $0.000$   $0.000$   $0.000$   $0.000$   $0.0000$   $0.0000$   $0.0000$   $0.0000$   $0.0000$  0000 0000 00 00-0-0-0 FF FF FF 1B F F3 64 50 0000 00 00 00 00 00 H **mvi a,#8A**<br>0000 000**2 8A** 00-0-0-0 FF FF FF 1B F F3 20 50 0000 00 00 00 00 00 00 L **out \$FB** 0000 0000 0000 0000 0002 **8A** 00-0-0-0 FF FF FF 1B F<br>0000 0000 0000 0000 0004 8A 00-0-0-0 FF FF FF 8A F 0000 0000 0000 0000 000**4** 8A 00-0-0-0 FF FF FF **8A** F F3 20 50 0000 00 00 00 00 00 L **nop** 0000 0000 0000 0000 000**5** 8A 00-0-0-0 FF FF FF 8A F F3 20 50 0000 00 00 00 00 00 H **jmp \$002e** 0000 0000 0000 0000 **002E** 8A 00-0-0-0<br>0000 0000 **06D9** 0000 0031 8A 00-0-0-0 0000 00**31** 8A 00-0-0-0 FF FF FF 8A F F3 20 50 0000 00 00 00 00 00 H **shld \$06E4**<br>0000 0034 8A 00-0-0-0 FF FF FF 8A F F3 20 50 0000 00 00 00 00 00 L jmpp \$003D 0000 0000 06D9 0000 00**34** 8A 00-0-0-0 FF FF FF 8A F<br>0000 0000 06D9 0000 **003D** 8A 00-0-0-0 FF FF FF 8A F 0000 0000 06D9 0000 **003D** 8A 00-0-0-0 FF FF FF 8A F F3 20 50 0000 00 00 00 00 00 L **lxi h,#01E7** 0000 0000 **01E7** 0000 00**40** 8A 00-0-0-0 FF FF FF 8A F F3 20 50 0000 00 00 00 00 00 L **lxi sp,#06D9** 0000 0000 01E7 **06D9** 00**43** 8A 00-0-0-0 FF FF FF 8A F F3 20 50 0000 00 00 00 00 00 H **shld \$06FC** 06D9 0046 8A 00-0-0-0 FF FF FF 8A F F3 20 50 0000 00 00 00 00 00 H **call \$0116**<br>06D7 0116 8A 00-0-0-0 FF FF FF 8A F F3 20 50 0000 00 00 00 00 00 L call \$0140 0000 0000 01E7 **06D7 0116** 8A 00-0-0-0 FF FF FF 8A F F3 20 50 0000 00 00 00 00 00 00 L call \$0<br>0000 0000 01E7 **06D5 0140** 8A 00-0-0-0 FF FF FF 8A F F3 20 50 0000 00 00 00 00 00 H push h 0000 0000 01E7 **06D5 0140** 8A 00-0-0-0 FF FF FF 8A F F3 20 50 0000 00 00 00 00 00 H **push h** 0000 0000 01E7 **06D3** 0**141** 8A 00-0-0-0 FF FF FF 8A F F3 20 50 0000 00 00 00 00 00 H **push b** ..

..

Debuger "**MINIsystem-8080Emulátora**" obsahuje aj jednoduchý disasembler, ako je vidieť z predošlého výpisu: príkaz **list** robí **výpis pamäte** RAM v preklade do inštrukcií, výpis pamäte začína vždy od adresy v PCh/l, a môžete ho prerušiť klávesou terminálu. Editovať môžete i v hexa, ak je potrebné náhodné upravenie nejakej konštanty. Pre tvorbu programu musíte použiť originál assembler (**Tasm**) a skompilovaný kód bez problémov poslať ako "bin" súbor cez sériový port do emulátora...

000: mvi A,#8Ah (klávesa "1<sup>w</sup> – list, výpis dissasemblovaných inštrukcií...)<br>002: out \$FBh 002: out \$FBh 004: nop 005: jmp \$002Eh 008: shld \$06DFh<br>00B: pop H 00B: pop H<br>00C: shld 00C: shld \$06E2h<br>00F: 1xi H.#0000 00F: lxi H,#0000h 012: dad SP 013: shld \$06E4h<br>016: lxi H.#06DD lxi H,#06DDh 019: sphl 01A: push B .. .. <enter>qo! <space>step <r></>>>egisters <R>><space<br/>pu <p>ages <l>ist <a>dres ram <</a></a>vuit ======================================================================================== [BC] [DE] [HL] [SP] [PC] A SZ-A-P-C |PA|PB|PC|sw|X TT|RX|sw [CT]|sw PW|sw EE|dd 1s 0000 0000 0000 0000 0000 00 00-0-0-0 FF FF FF 1B F F3 6C 50 0000 00 00 00 00 00 H adr:000 (klávesa "**a**"(editovanie adries RAM) - **hexa editor**...) adr:000=3E<-FF adr:001=8A<-FF adr:002=D3<-12 adr:003=FB<-34 adr:004=00

**MINIsystem-8080Emulátor** bol vo viacerých verziách, **v0.89ED2** bola pre obvod **AT89C51ED2** v puzdre **PLCC-68**, a emulovala dva obvody PPI-8255 (v základnom móde-0). Ako však už Oleg zistil, existujú aj "**ULTRA" verzie tohoto emulátora**, ktoré v roku 2013 upravili pre použitie na 1 cyklových jadrách x51 "Children of TROY" (autori jednodeskáča "Hellena-51"). Sú v dvoch modifikáciách, a využívajú obvody **AT89LP51ED2** a **AT89LP6440**, obidva na frekvencii 24MHz (24-MIPS). Obidve verzie sú ale vyriešené inak, ako verzie určené pre AT89C51ED2: emulácia v AT89LP51ED2 nekopíruje obsah EEPROM do RAM, ale ju mapuje ako klasickú ROM, tj. od adr. 0-FFFh (4kB). Adresy 1000-17FFh už patria RAM-ke. Port "X" má 6-bitov a pribudol i port "Y", ktorý pracuje buď ako 4-bit I/O, alebo ako 4-vstupový A/D converter. Rozšírený je i počet PWM výstupov (na 4) a pridaná emulácia "2-wire" rozhrania. U obvodu AT89LP6440 je k dispozícii až 8kB EEPROM a až 4kB RAM priamo na čipe MCU, tento obvod ale pracuje len s napätím 3,3V... Keďže je obvod **AT89LP51ED2** pinovo ekvivalentný s AT89C51ED2, zapožičal som si ho (od O. Kowalczuka) a "ultra" emuláciu som vyskúšal - rýchlosť je neuveriteľná: pri kryštáli 16MHz sa už na **PMI-80** nedá písať, lebo emulovaný 8080 nedokáže ošetrovať zákmity klávesnice. Pri 24MHz má 8080 výkon asi 5 MIPS. Za zmienku stojí i presnosť emulácie: vyhodnotil ju (po pripojení externej RAM 64kB) test "8080-Exerciser", ktorý je od verzie v0.87ED2 (LP2, LP64) "integrovaný" a prispôsobený chalanmi **Children of TROY** v MCU, a dá sa spustiť: všetkých jeho 25 krokov, prešlo na emulátore **bez jedinej chyby**...

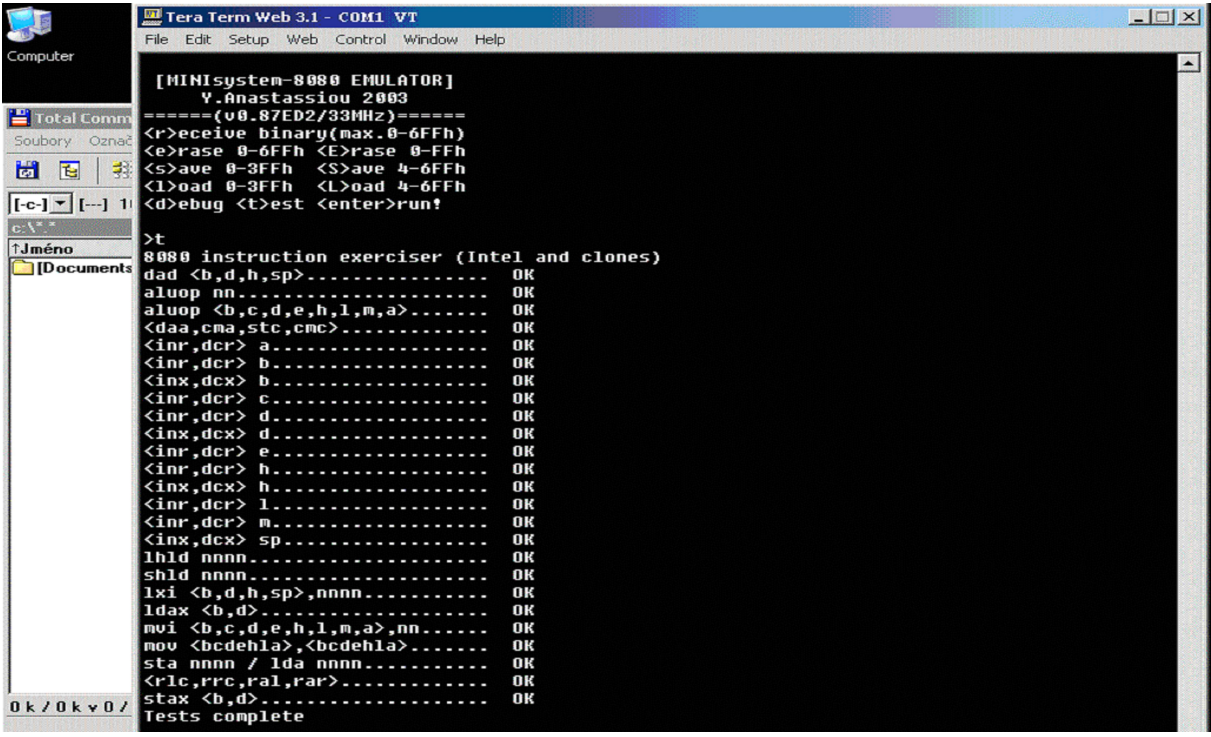

Musím sa priznať, že ma to najskôr všetko veľmi chytilo, no s odstupom času pri písaní tohoto článku, som pomaly menil názor. Teraz považujem stavbu takéhoto mikropočítača (či už originálu **PMI-80**, alebo tejto miniatúrnej repliky), ako aj stavbu **MINIsystem-8080Emulátora** (i v rýchlej 1-cyklovej modifikácii) za zbytočnosť. Arduino valcuje naprosto všetko a **PMI-80**, či **MINIsystem-8080 Emulá**tor, sú iba nevyužiteľné hračky, vhodné i napriek svojím možnostiam iba na mrhanie času  $\odot$ . Postavil som to len preto, že mám na to čas a možnosti v práci vo firme. Doma totiž nemám ani pájkovačku...